# **CROMERR & Verify's New Request for Certificate (RFC) Module**

NRCI and Locomotive Manufacturer WebinarJune 2016

1

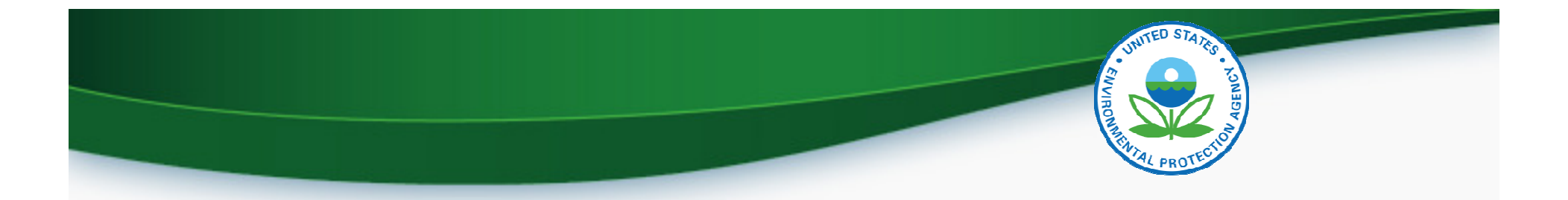

# **CROMERR AND THE USER REGISTRATION PROCESS**

# Verify/CROMERR User Roles

• All manufacturers must submit documentation to EPA for the following:

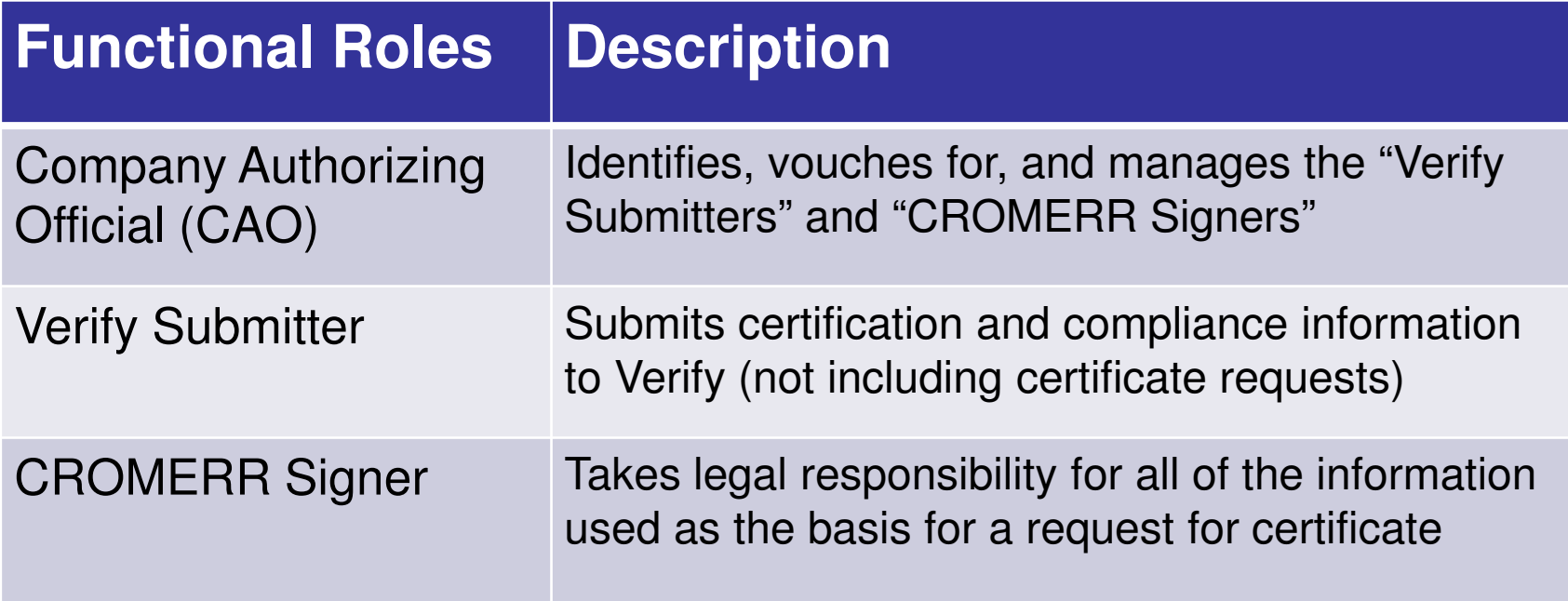

# Submitting CROMERR Documentation

- Submit required CROMERR documentation before the deadlines in order to be able to request certificates using the new RFC module
- Mail **complete** hard-copy CROMERR documentation to: Verify Team

c/o CGI Federal, Inc.

12601 Fair Lakes Circle

Fairfax, VA 22033

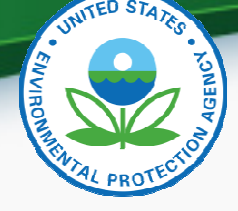

### What All Companies Need to Do: **Required CROMERR Paperwork**

### 1. To establish CAOs:

- An updated version of the Verify CAO Electronic Signature Agreement(s) (ESA)
- The Verify User Registration Information spreadsheet with all applicable Verify roles selected for the CAO, including the new "Company Authorizing Official (CAO)" Verify role

### 2. To establish <u>CROMERR Signer(s)</u>:

- Your company's CAO must submit a signed Verify CROMERR User Sponsor Letter for each new CROMERR Signer
- Each CROMERR Signer must complete a unique Verify CROMERR Signer Electronic Signature Agreement (ESA)
- Each CROMERR Signer must complete the Verify User Registration Information spreadsheet with the "CROMERR Signer" role selected
- 3. To establish new Verify Submitters:
	- Your company's CAO must submit a signed Verify CROMERR User Sponsor Letter for each new Verify Submitter
	- Each Verify Submitter must complete the Verify User Registration Information spreadsheet with the applicable industry role(s) selected

## Verify User Registration & CROMERR Process

- •EPA reviews all user registration materials for completeness
- •The submitter will be notified of any missing/incomplete items
- $\bullet$  Once the complete user registration package is received, the CDX Helpdesk (helpdesk@epacdx.net) will send any new users an email, which will contain Pre-registration Customer Retrieval Key (CRK) to access Verify. Follow the instructions of the letter (sample letters are in the appendix)
	- –The CRK will expire in 90 days so complete the registration process ASAP
	- –Do not forward your CRK to another user or you will be locked out of CDX.

# Verify User Registration & CROMERR Process

- $\bullet$  Existing Verify users getting the new CROMERR Signer Role:
	- – Once the CROMERR Signer role (or any other new role) is assigned and has been added to your profile, you will receive an email from the CDX helpdesk
	- – Upon first log in after the new CROMERR signer role has been added, the user will be required to establish security questions/answers that will be needed during the certificate request process
- To ensure that these notifications aren't filtered as spam/junk mail, please add helpdesk@epacdx.net to your address book/contact list